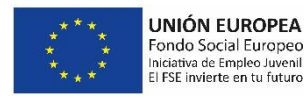

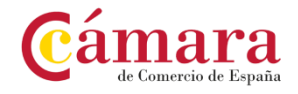

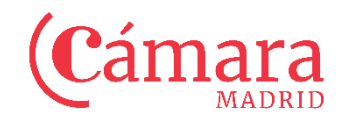

# mara **Curso MADRID**<br>**Ofimática en la nube: Google Drive**

## **OBJETIVOS**

Crear y gestionar de forma eficaz, todos los tipos de documentos necesarios en la gestión ofimática en la nube de Google

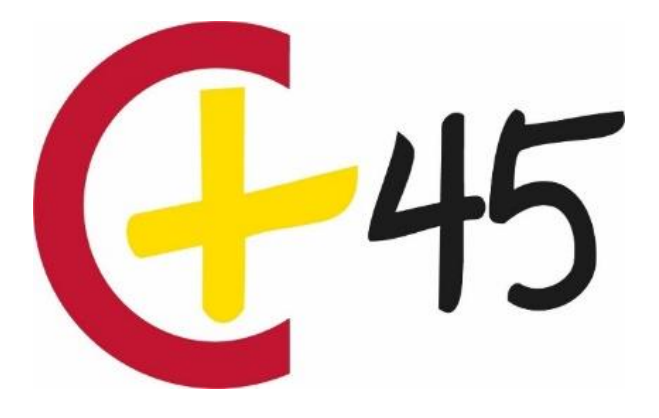

## **DIRIGIDO A**

Desempleados mayores de 45 y menores de 60 años

## **CONVOCATORIAS Y HORARIOS**

Del 17/10/2022 al 10/11/2022 ON LINE

## **PRECIO**

Formación gratuita

## Si tienes más de 45 años,

tu momento es ahora

### **PROGRAMA**

#### ❑ **INTRODUCCIÓN A GOOGLE DRIVE**

- Qué es y qué hace Google Drive
- Paquete de aplicaciones de ofimática
- Computación en la nube
- Edición simultánea en tiempo real
- Seguridad. control. Guardados. Restaurar y revisiones
- Plataformas y dispositivos.
- **·** Formatos de Google Drive. Formatos de ofimática

#### ❑ **COMENZAR EN GOOGLE DRIVE**

- Crear una cuenta de Google Drive disponiendo de un correo electrónico de otro proveedor
- Crear una cuenta de Google desde una cuenta de Gmail
- Aplicaciones incluidas en Google Drive
- Documentos. Presentaciones. Hojas de cálculo. Formularios. Dibujos
- ❑ **INTRODUCCIÓN AL ESPACIO DE TRABAJO DE GOOGLE DRIVE**
	- Acceso a los servicios de Google Drive
	- Gmail. Calendar. Drive. Fotos. Reader
	- Configuraciones del perfil y la cuenta Google
	- Búsqueda, organización y filtrado en Google Drive

#### ❑ **SERVICIOS ADICIONALES DE GOOGLE**

- **Gmail. Calendar. Fotos. Picasa. Reader. Feeds**
- ❑ **GESTIÓN AVANZADA DE LA VENTANA DE INICIO DE GOOGLE DRIVE**
	- Gestión avanzada del panel de navegación
	- Gestión avanzada del panel principal

#### ❑ **MI UNIDAD EN GOOGLE DRIVE**

**•** Crear, organizar, eliminar carpetas

#### ❑ **GESTIÓN DE LOS ARCHIVOS EN GOOGLE DRIVE**

- **·** Descargar, clasificar, ordenar, renombrar, eliminar archivos
- ❑ **CREACIÓN Y EDICIÓN BÁSICA EN GOOGLE DOCUMENTOS**
	- Restricciones
	- Menú Ver. Menú Editar. Menú Formato

#### ❑ **EDICIÓN AVANZADA EN GOOGLE DOCUMENTOS**

- **·** Insertar imágenes, enlaces, tablas, opciones de formato de página
- **Configuración de página, de impresión**

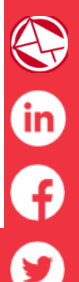

# **www.camaramadrid.es**

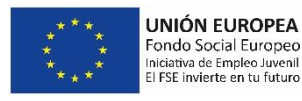

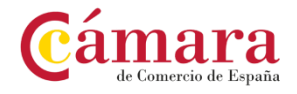

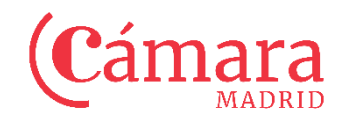

# amara **Curso MADRID**<br>**Ofimática en la nube: Google Drive**

## **PROGRAMA**

#### ❑ **CREACIÓN Y EDICIÓN BÁSICA EN GOOGLE PRESENTACIONES**

- Importar diapositivas
- Panel de navegación
- **■** Menú editar
- Barra de herramientas de formato
- Insertar formas de texto, imágenes

#### ❑ **EDICIÓN AVANZADA EN GOOGLE PRESENTACIONES**

- Panel de navegación avanzado
- Formato de texto
- **Menú Disponer**
- **·** Menú Insertar
- Notas al ponente
- Animaciones
- **Proyecciones**
- Imprimir presentaciones

#### ❑ **CREACIÓN Y EDICIÓN BÁSICA EN GOOGLE HOJAS DE CÁLCULO**

- Restricciones
- Navegación
- **·** Formato de celdas para texto, para números, de filas y columnas
- Fórmulas y funciones

#### ❑ **EDICIÓN AVANZADA EN GOOGLE HOJAS DE CÁLCULO**

- **·** Formato de celdas, filas y columnas
- **Ordenar**
- **Filtros**
- Tipos de datos
- **Funciones**
- Extras
- Funciones avanzadas
- Gráficos
- **Comentarios**
- Extra: tablas dinámicas

# Si tienes más de 45 años,

## tu momento es ahora

## Centro de Formación de la Cámara Oficial de Comercio, Industria y Servicios de Madrid Calle Pedro Salinas, 11 -28043 Madrid camara@camaramadrid.es

## **PROGRAMA**

#### ❑ **CREACIÓN Y EDICIÓN BÁSICA EN GOOGLE FORMULARIOS**

- Crear un nuevo formulario
- Tipos de preguntas. Gestión de preguntas
- Insertar encabezados y páginas
- Envío de formularios

#### ❑ **EDICIÓN AVANZADA EN GOOGLE FORMULARIOS**

- Gestión avanzada de la interfaz
- Diseño del formulario
- Página de confirmación
- Cuestionario múltiple
- **Enviar formulario**

### ❑ **CREACIÓN Y EDICIÓN EN GOOGLE DIBUJOS**

- Crear nuevo dibujo.
- Subir archivos
- Menú ver. Menú Editar. Menú Formato. Menú Disponer
- Elementos gráficos
- Píxeles y vectores

#### ❑ **COMPARTIR DOCUMENTOS EN GOOGLE DRIVE**

- Compartir
- **Permisos**
- Visibilidad

#### ❑ **OPCIONES AVANZADAS DE COLABORACIÓN EN GOOGLE DRIVE**

- Comentarios
- **Edición en tiempo real**

#### ❑ **UTILIDADES PARA LAS APLICACIONES DE GOOGLE DRIVE**

- Plantillas
- Atajos de teclado

#### ❑ **SOLUCIÓN DE PROBLEMAS EN GOOGLE DRIVE**

- **·** Problemas de conexión, de acceso
- **Ayuda de Google Drive**

## **INFORMACIÓN E INSCRIPCIONES**

Formación para el Empleo infoformacion@camaramadrid.es 91 538 38 38 - 91 538 35 00

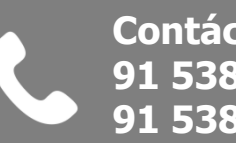

**Contáctanos 91 538 38 38 91 538 35 00**

 $\bigodot$  $\ddot{\mathbf{D}}$ 

# **www.camaramadrid.es**